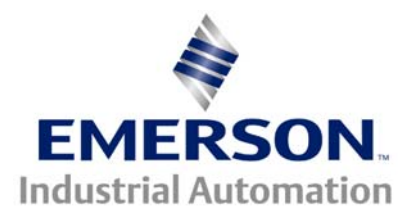

# **Application Note CTAN #246**

#### **The Application Note is pertinent to our CTIU and Unidrive Family Range**

# **Creating a Unidrive Fault Screen with the CTIU Operator Interface Unit**

It is often desirable to offer a special Fault Screen on an HMI Operator Interface Unit upon a Drive Fault. This application note will outline a procedure to allow you to create a Fault Screen such as the one shown below on our CTIU multi-line units:

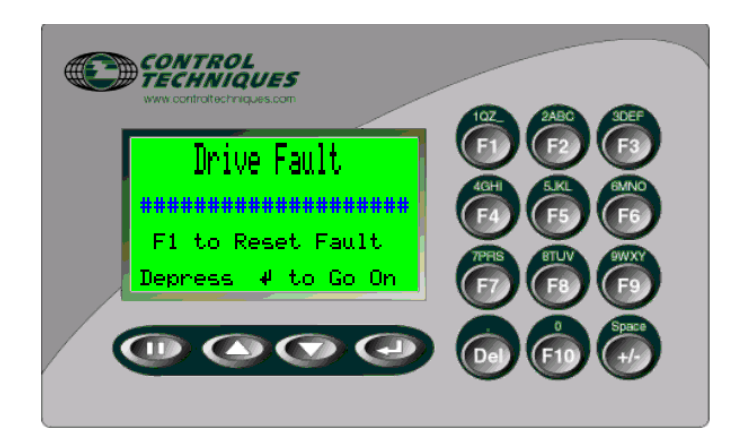

In order to create a Fault screen, you will need the CTIU Configuration program.

The CTIU configurator can be downloaded from our website at or by clicking on the link below:

[http://www.emersonct.com/download\\_usa/software\\_drives.htm](http://www.emersonct.com/download_usa/software_drives.htm)

The CTIU has the ability to create Alarm screens which would be called up in the event of a Drive Fault.

An ALARM screen can be setup by selecting ALARMS under the Edit pull down menu:

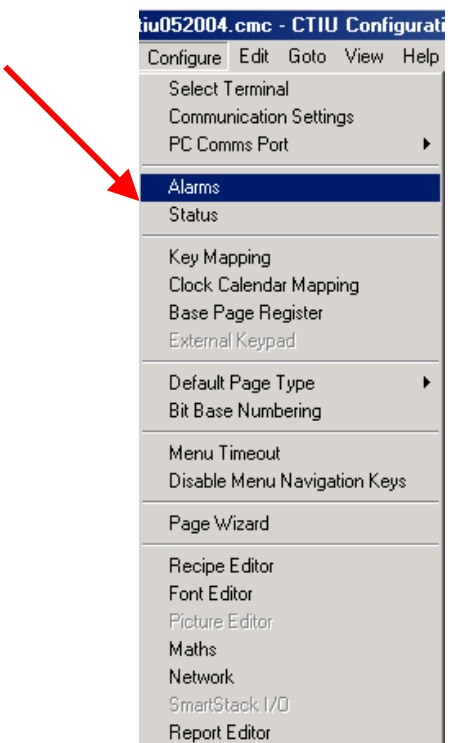

This will cause the following setup screen to appear:

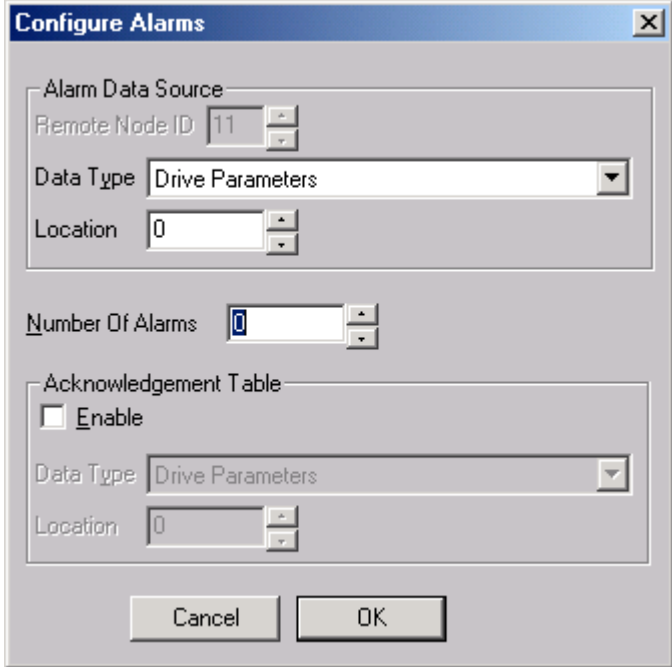

The configurator is looking for a location in the drive that becomes a 1 when an Alarm is to be displayed. Unfortunately, the Unidrive creates a 1 when the Drive is Healthy at parameter #10.01. We need the opposite.

#### **Creating a Drive Tripped or Drive Faulted bit**

There are at least a couple of ways I can think of to invert the Drive Healthy bit in order to create a Drive Faulted bit.

**#1** The easiest method would be to use an un-used output ( if you have one ). Check to see if you have any wire on pin 24,25 or 26 of your Unidrive or pins 48,49 or 50 if you are using the UD50 Extended I/O Module.

For example, let's say that you did not need the standard drive output that is provided on pin 24 which is typically setup to indicate Zero Speed or At Speed ( depending on Open Loop or Closed Loop operation ).

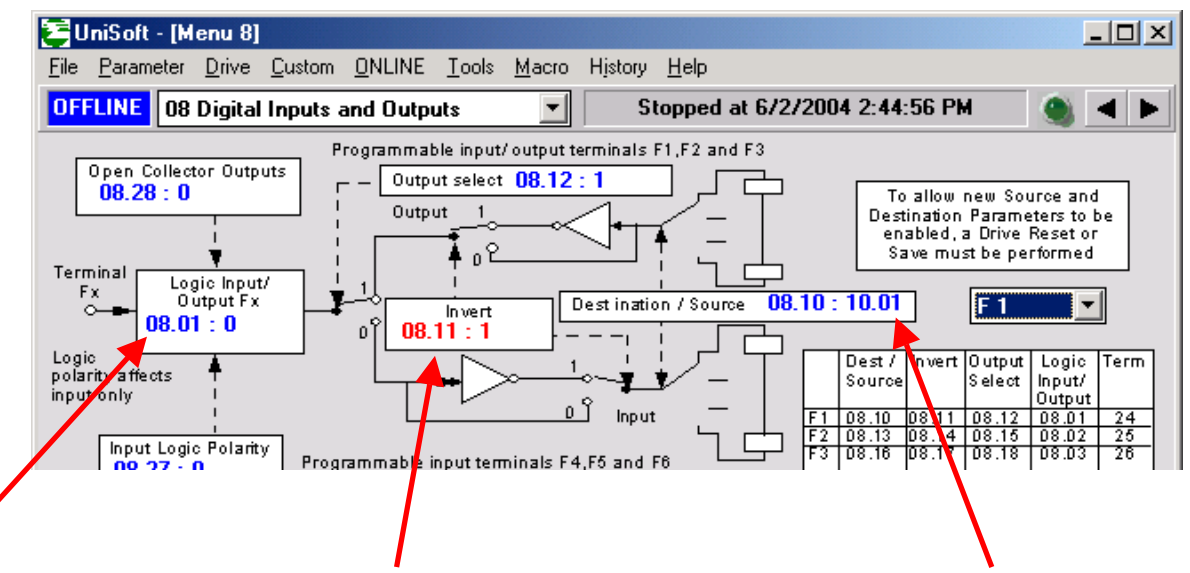

All we would need to do is make parameter #8.10 monitor the Drive Healthy bit ( #10.01) and invert it by setting #8.11=1.

In this manner, the CTIU could be looking at #8.01 for indication when then Drive has faulted.

**#2** Another method that could be used if there were no un-used outputs, would be to use one of the Programmable Logic Gates within Menu 9.

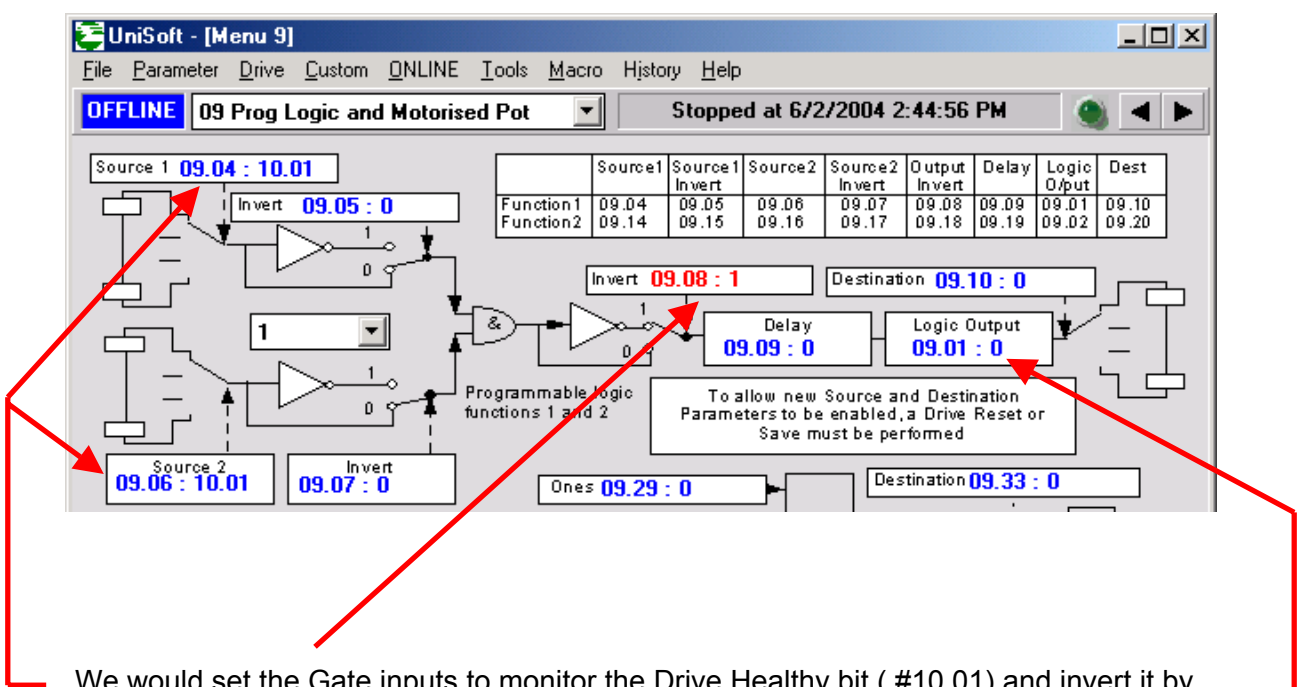

We would set the Gate inputs to monitor the Drive Healthy bit ( #10.01) and invert it by setting #9.08=1.

In this manner, the CTIU could be looking at #9.01 for indication when then Drive has faulted.

Once you've decided on a method to create the Drive Faulted bit, you are ready to make the ALARM setup assignments.

On my setup I was not using pin 24 so I used the method as described in #1. Therefore, the CTIU Alarm page will be activated by parameter #8.01 in the Unidrive.

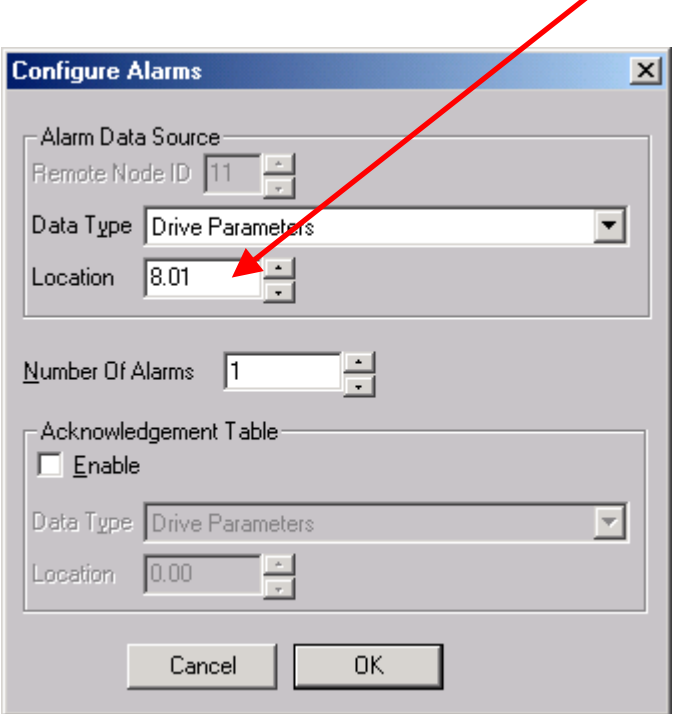

Once we have setup the ALARM register, we can now create the ALARM or Fault Screen itself.

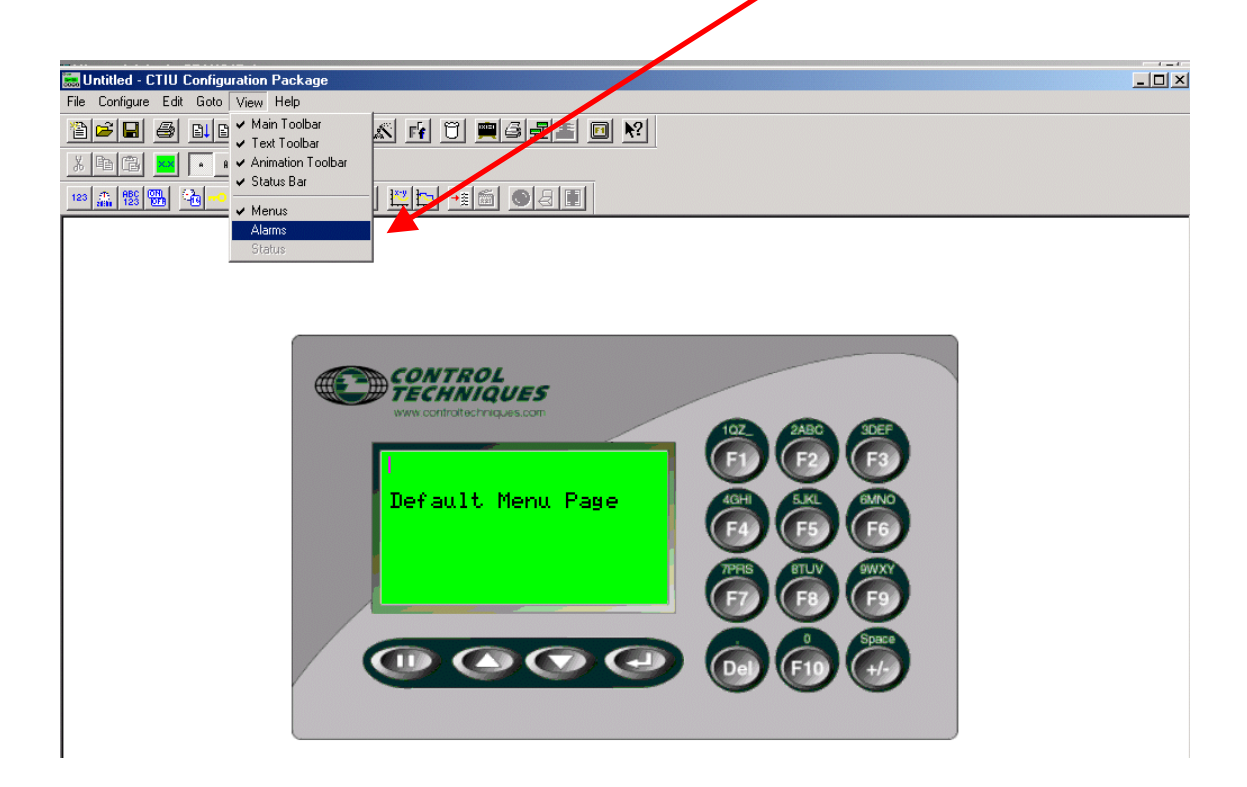

One could now create a screen similar to that shown below:

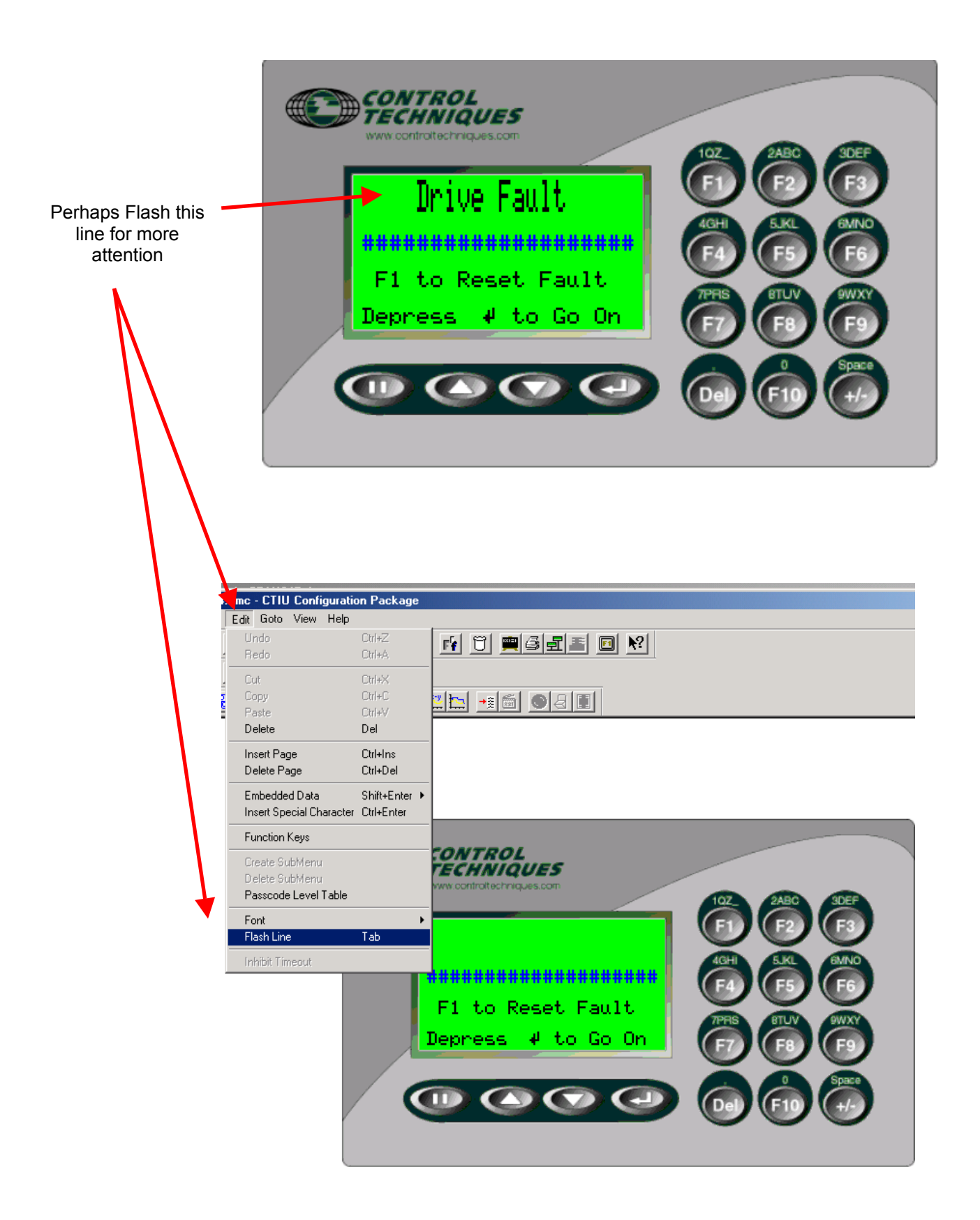

Now as far as displaying a phrase for the Drive Fault, we could create a specific phrase for each of the Drive Faults. Listed below are only some of them:

- UV 1 DC Bus Under voltage (< 450V DC)
- OV 2 DC Bus Over voltage (> 830V DC)
- OI.AC 3 AC instantaneous current trip \*\*
- OI.br 4 Instantaneous braking circuit over current \*\*
- \*\* A delay of 10 seconds is imposed before reset is allowed on Over current trips
- PS 5 Power supply trip (Internal drive fault)
- Et 6 External trip (see p10.32)
- OV.SPd 7 Overspeed of motor (see p3.08 for threshold)
- Prc2 8 Processor 2 trip (UD70 Applications Module)
- SEP 9 Trip detected in small option module (eg. Resolver break)
- ENC.OVL 10 Encoder supply or F/D output overload
- ENC.PH1 11 Encoder phasing failure U missing \*
- ENC.PH2 12 Encoder phasing failure V missing \*
- ENC.PH3 13 Encoder phasing failure W missing \*
- ENC.PH4 14 Encoder phasing failure UVW connections \*
- ENC.PH5 15 Encoder phasing failure A missing \*
- ENC.PH6 16 Encoder phasing failure B missing \*
- ENC.PH7 17 Encoder phasing failure A/B swapped \*
- ENC.PH8 18 Autotune general failure\*
- \* Detected during commissioning tests
- It br  $19$  IxT on braking resistor (see p10.30)
- Oh1 21 Drive overheat (Drive thermal model protection)
- It.AC 20 IxT overload in motor (see p4.15)
- Oh2 22 Excessive heatsink temperature detected by thermistor (see p7.04)
- OA 23 Excessive ambient temperature (>70°C)
- TH 24 Thermistor trip excessive heat in motor (see Input spec)
- THS 25 Thermistor short circuit (see Input spec)

Non important trips - drive can stop before tripping if required (see p10.37)

- OP.OVLd 26 Overload of 24V output, or digital outputs
- CL1 27 Current loop 1 loss (Trip level is 3mA in 4-20 or 20-4mA modes)
- CL2 28 Current loop 2 loss (Trip level is 3mA in 4-20 or 20-4mA modes)
- CL3 29 Current loop 3 loss (Trip level is 3mA in 4-20 or 20-4mA modes)
- SCL 30 Serial comms loss (serial mode 2 only)
- Important trips drive trips immediately:
- EEF 31 Internal EEPROM failure
- Ph 32 Loss of an AC supply phase (Always stops before tripping)more...
- rS 33 Failed during stator resistance measurement
- ST GL 34 Size 5 Spurious trip
- SEP EC 35 Small option module encoder comms failure.
- SEP EF 36 Small option module encoder fault.

……

However, to save you time I've already created a Fault List file that can be imported to save you all this time.

#### The phrases that will pop up will be:

000 : Unknown Trip Code 001 : DC Bus UnderVoltage 002 : DC Bus OverVoltage 003 : AC OverCurrent Trip 004 : Braking Overcurrent 005 : Internal Supply Trip 006 : External Trip Pin 30 007 : Motor Overspeed Trip 008 : Co-Processor Trip 009 : Resolver/SmallOption 010 : Encoder Supply Trip 011 : U Channel Problem 012 : V Channel Problem 013 : W Channel Problem 014 : UVW Connections ?? 015 : A Channel Problem 016 : B Channel Problem 017 : Connections-AB PH7 018 : Encoder Failure-PH8 019 : Braking Overload 020 : Ixt Overload Trip 021 : Heatsink (Ixt)-Oh1 022 : Drive was Hot! Oh2 023 : Electronics was Hot! 024 : Motor was Hot! 025 : MotorThermistor Bad 026 : Drive 24v Overloaded 027 : mA Current Ref1 Loss 028 : mA Current Ref2 Loss 029 : mA Current Ref3 Loss 030 : Communication Loss 031 : Data EEPROM Failure 032 : AC Input Phase Loss 033 : Stator ohms range ? 034 : Uni 5 Spurious Trip 035 : SOM Enc Comms failed 036 : SOM Encoder Fault 037 : UD78 is not present? 041 : No Such Parameter-41 042 : Write to Read Only42 043 : Parameter Write Only 044 : Value OverRange 44 045 : IObox Link Failure ? 046 : Stack Overflow 46 047 : Internal Error 47 048 : Internal Error 48 049 : Wrong OS Loaded 49 050 : Divide by 0 Math 50 051 : Array Range Error 51 052 : Control Word Trip 52 053 : DPL Program Wrong 53 054 : DPL Task Overrun 54 055 : RS485 Comms Trip 55 056 : Fieldbus or Wrong OS 057 : Illegal OS Call 57 058 : Internal Error 58 059 : Internal Error 59 060 : CTNet Hardware 60 061 : CTNet Baud/Node Err 062 : CTNet Baud Conflict 063 : CTNet Duplicate Node 064 : Illegal Cyclic Rate 101 : Uni5 OverTemperature 102 : HeatSink Hot Unit 1 103 : HeatSink Hot Unit 2 104 : HeatSink Hot Unit 3 105 : HeatSink Hot Unit 4 106 : HeatSink Hot Unit 5 107 : HeatSink Hot Unit 6 108 : HeatSink Hot Unit 7 109 : HeatSink Hot Unit 8 110 : PowerSupply Unit 1 111 : PowerSupply Unit 2 112 : PowerSupply Unit 3 113 : PowerSupply Unit 4 114 : PowerSupply Unit 5 115 : PowerSupply Unit 6 116 : PowerSupply Unit 7 117 : PowerSupply Unit 8 118 : OverCurrentAC Unit 1 119 : OverCurrentAC Unit 2 120 : OverCurrentAC Unit 3 121 : OverCurrentAC Unit 4 122 : OverCurrentAC Unit 5 123 : OverCurrentAC Unit 6 124 : OverCurrentAC Unit 7 125 : OverCurrentAC Unit 8 126 : DCOverVoltage Unit 1 127 : DCOverVoltage Unit 2 128 : DCOverVoltage Unit 3 129 : DCOverVoltage Unit 4 130 : DCOverVoltage Unit 5 131 : DCOverVoltage Unit 6 132 : DCOverVoltage Unit 7 133 : DCOverVoltage Unit 8 134 : DCOverCurrent Unit 1 135 : DCOverCurrent Unit 2 136 : DCOverCurrent Unit 3 137 : DCOverCurrent Unit 4 138 : DCOverCurrent Unit 5

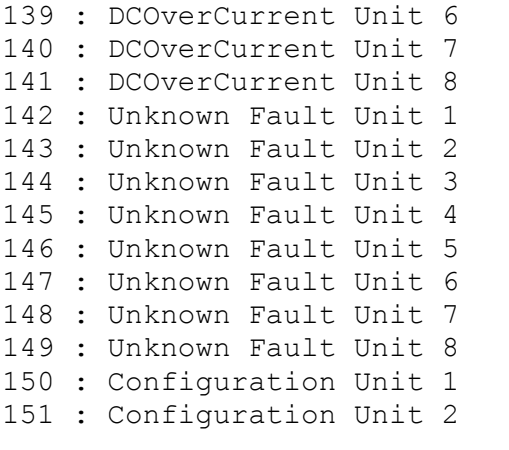

152 : Configuration Unit 3 153 : Configuration Unit 4 154 : Configuration Unit 5 155 : Configuration Unit 6 156 : Configuration Unit 7 157 : Configuration Unit 8 180 : Small Module Missing 181 : Servo Phasing Wrong? 182 : UD55 Memory Corrupt? 183 : No Cloning Data ?? 184 : Wrong Drive Type 185 : UD55 is Read only ? 186 : Co-Processor Missing 187 : Menu 20 Data Missing 188 : Cloning Conflict ?

Place the cursor on the line where you want the Fault Phrase to appear then click on the Format Text Selector icon

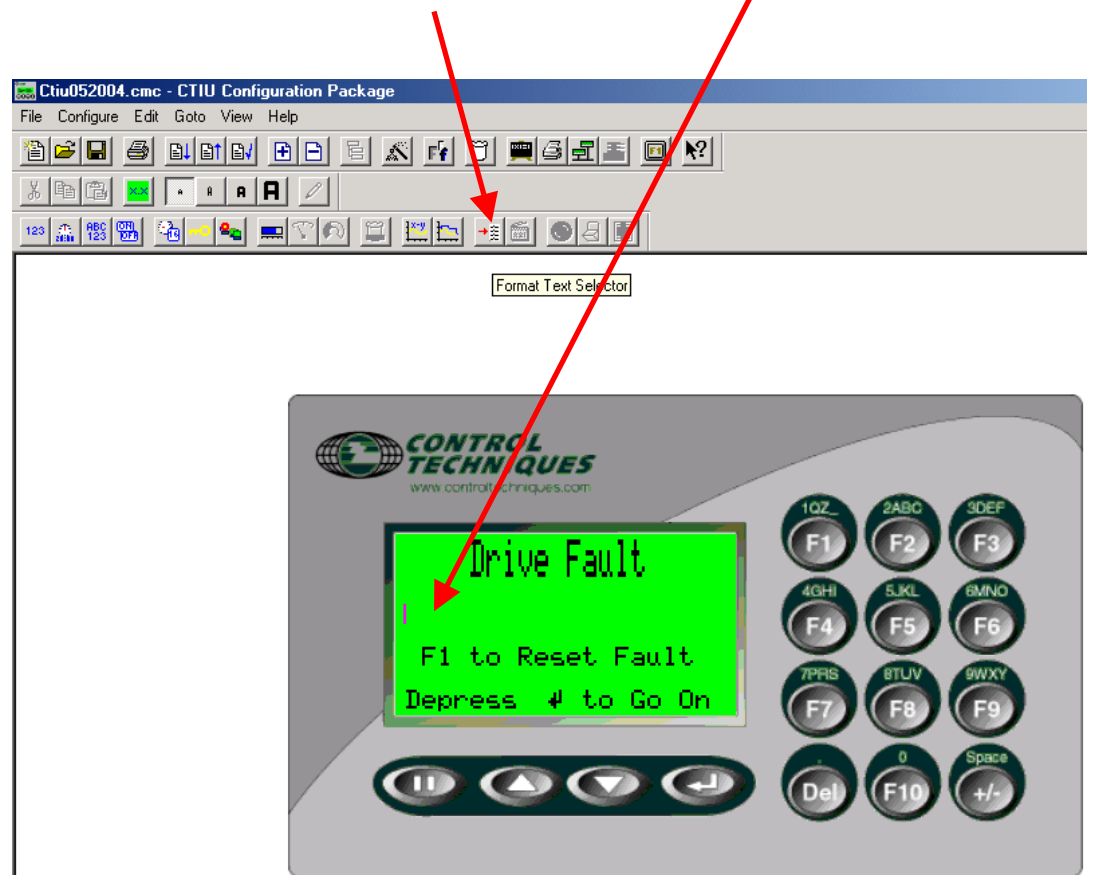

Parameter #10.20 in the Unidrive will indicate the Fault Code of the last trip. We would want to decode that into a text phrase.

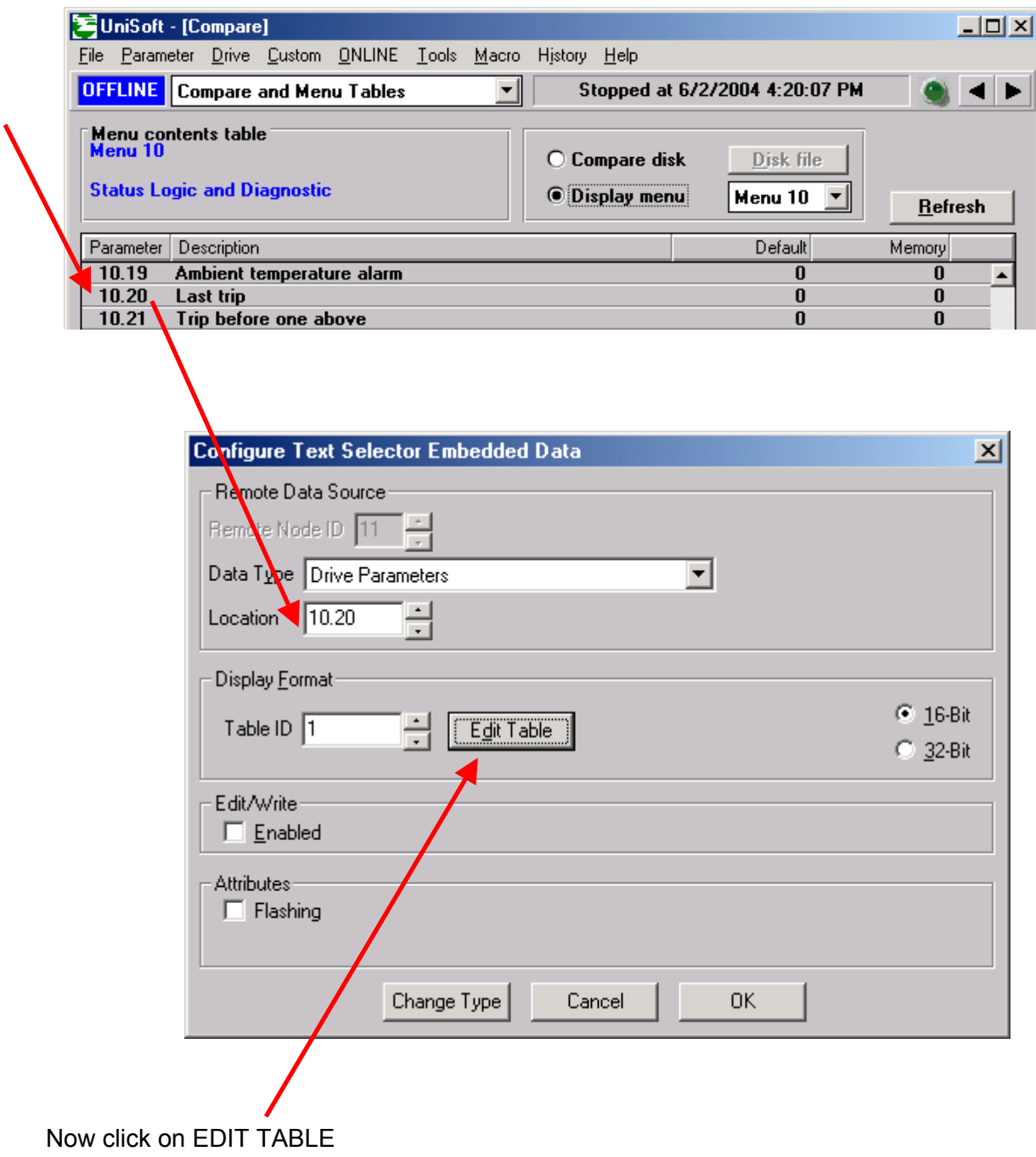

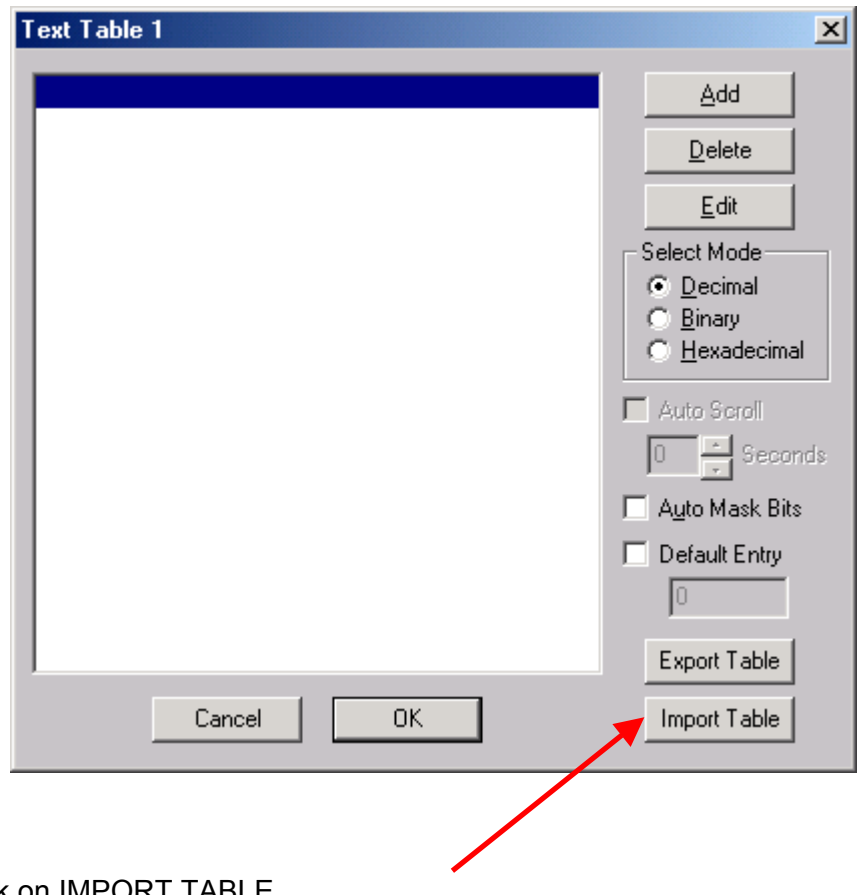

Now click on IMPORT TABLE

The Fault Trip list can be imported from a text file named **UniTrips.txt**

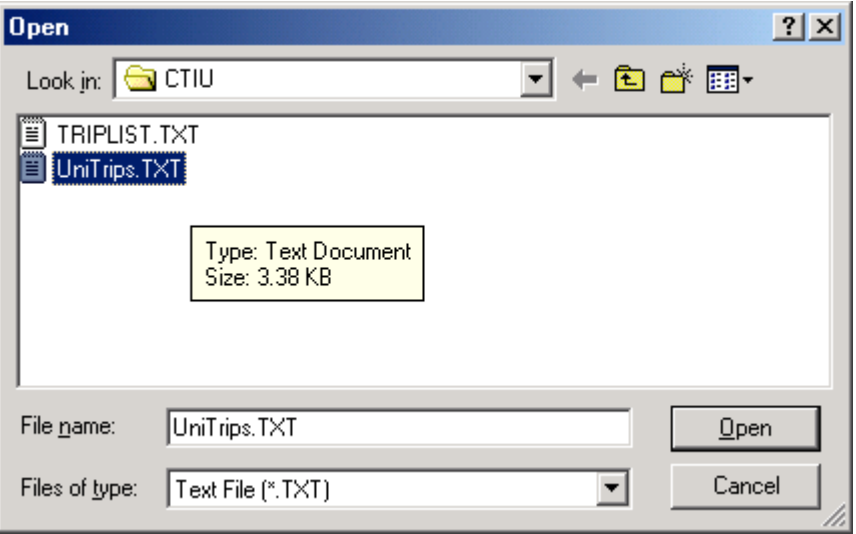

This should pull in a proper text phase for each Unidrive fault. Click OK after this.

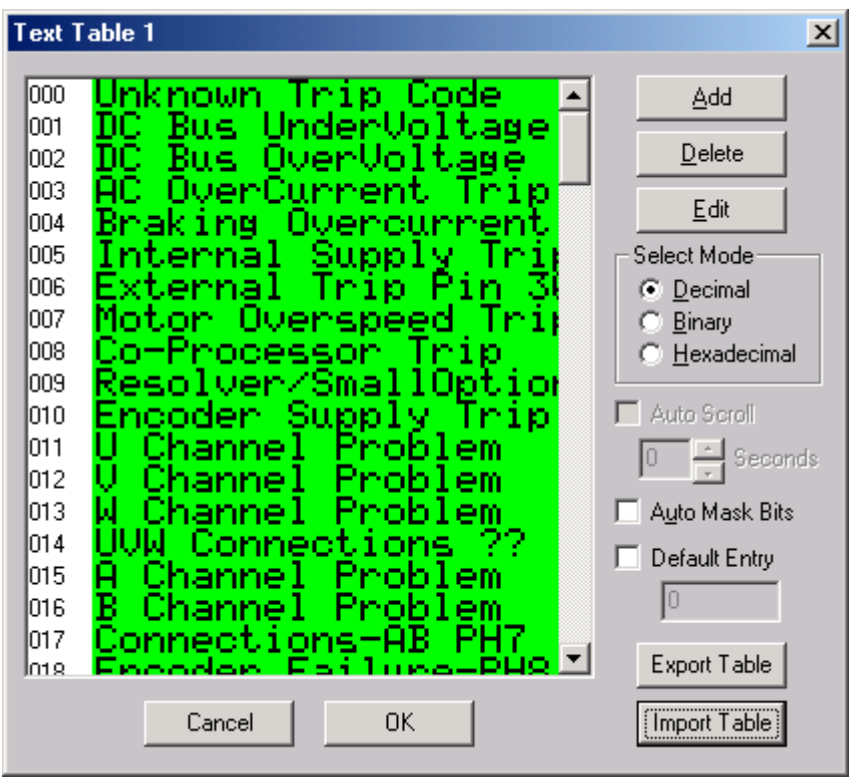

Now your Fault Screen should look as shown below:

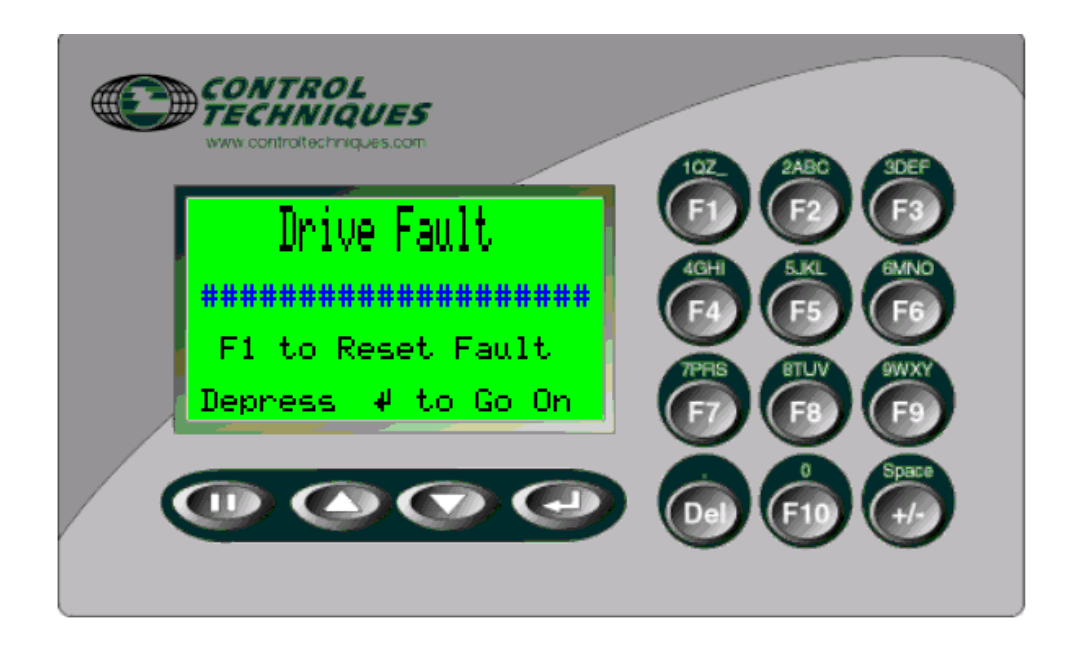

## **Remote Fault Reset**

If you wish to Reset the fault from the CTIU, this can be accomplished by assigning a key to write a Reset command to the Unidrive.

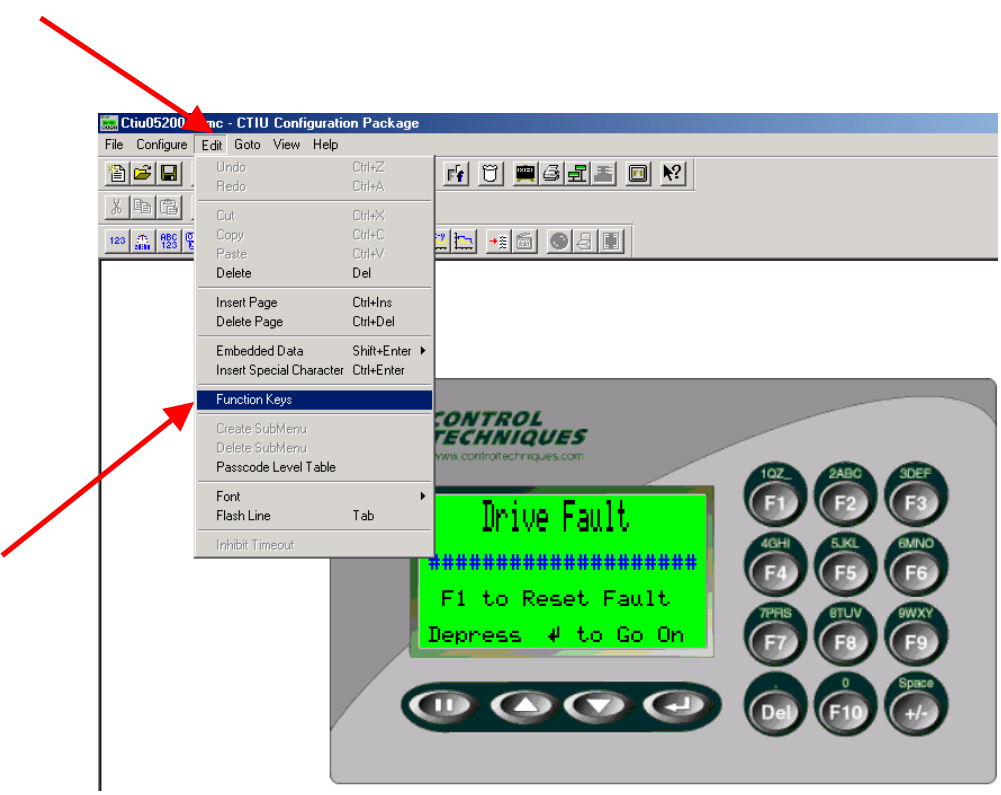

Double click on the selected key you choose for Reset.

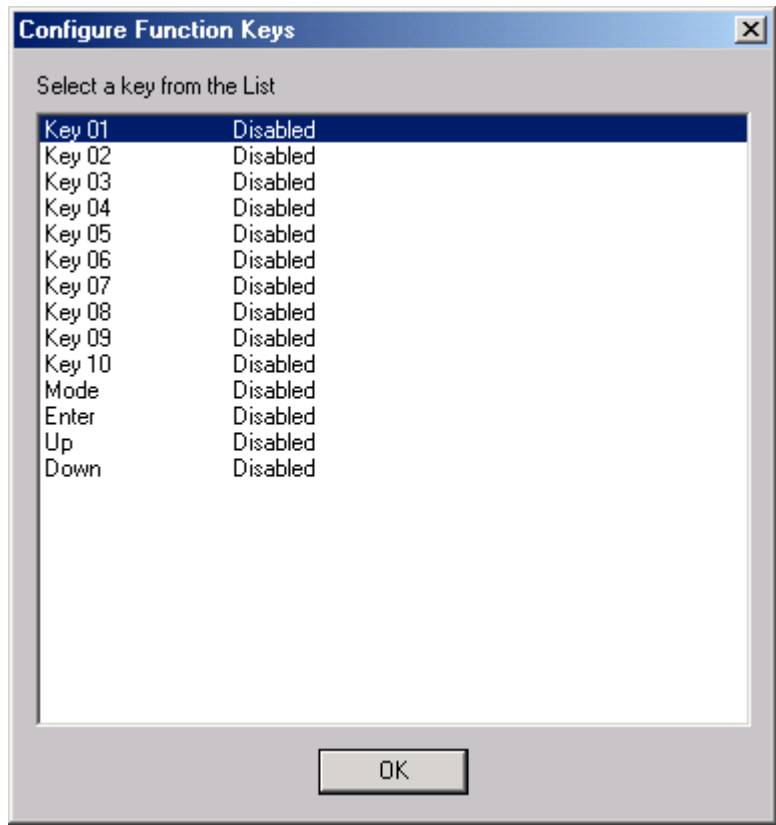

Set up the key as follows:

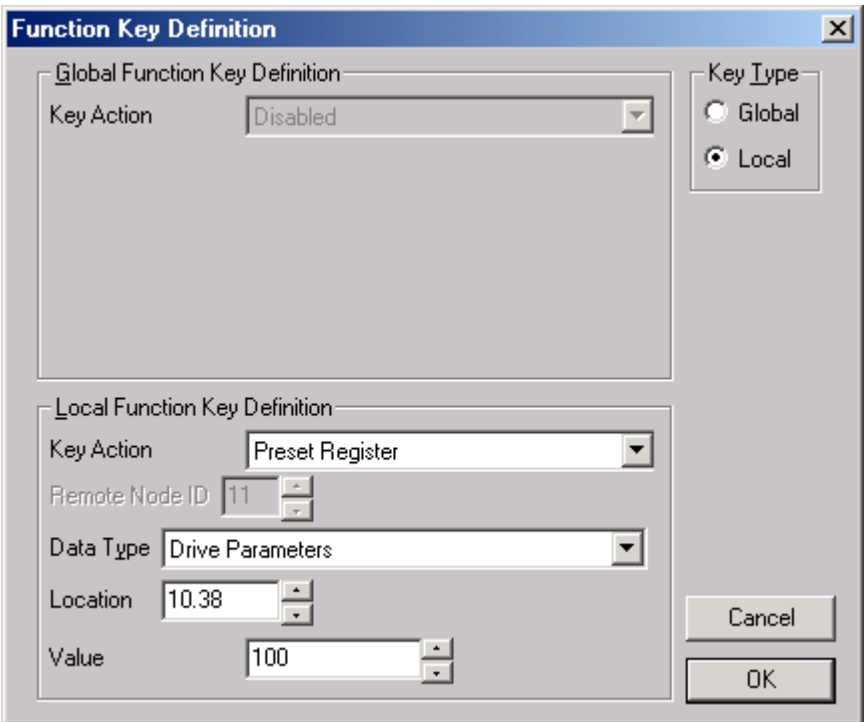

### **Testing**

If you wish to test this, make a Main Customer screen on Page 1 and perhaps another screen on page 2. Cause a drive fault by going to #10.38 and enter 10 for instance. The Alarm screen should appear for trip 10 (**Encoder Supply Trip** )

Try the Remote Reset by depressing the F1 key.

#### **Embellishment**

A small but nice embellishment to the Fault screen would be to change the message about "**Depress F1 to Reset the Fault**". This would be nicer if it would indicate to the user that his F1 closure had indeed reset the Fault. To accomplish this we could use the FORMAT BIT STRING function

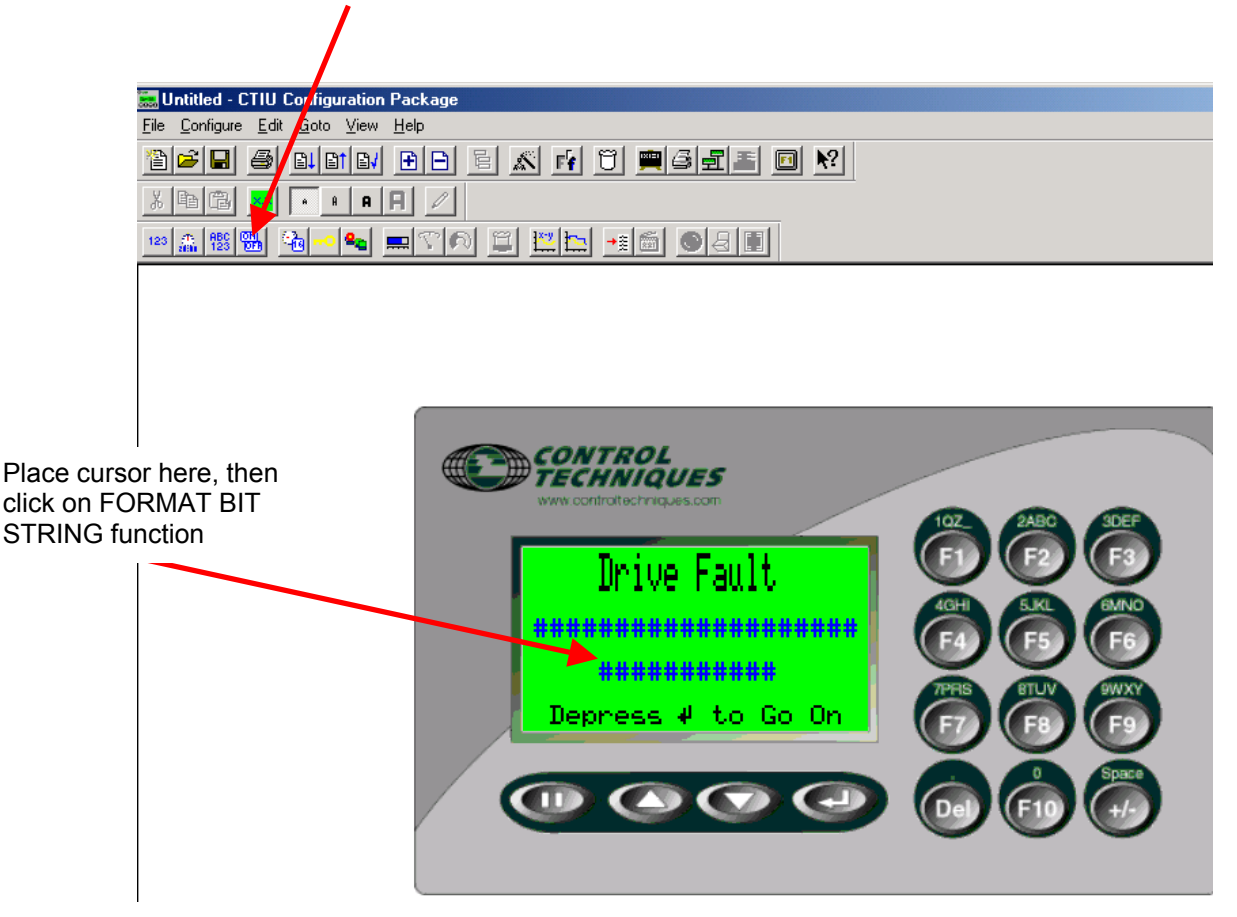

Set to Drive Healthy Bit then scroll down to an un-assigned phrase

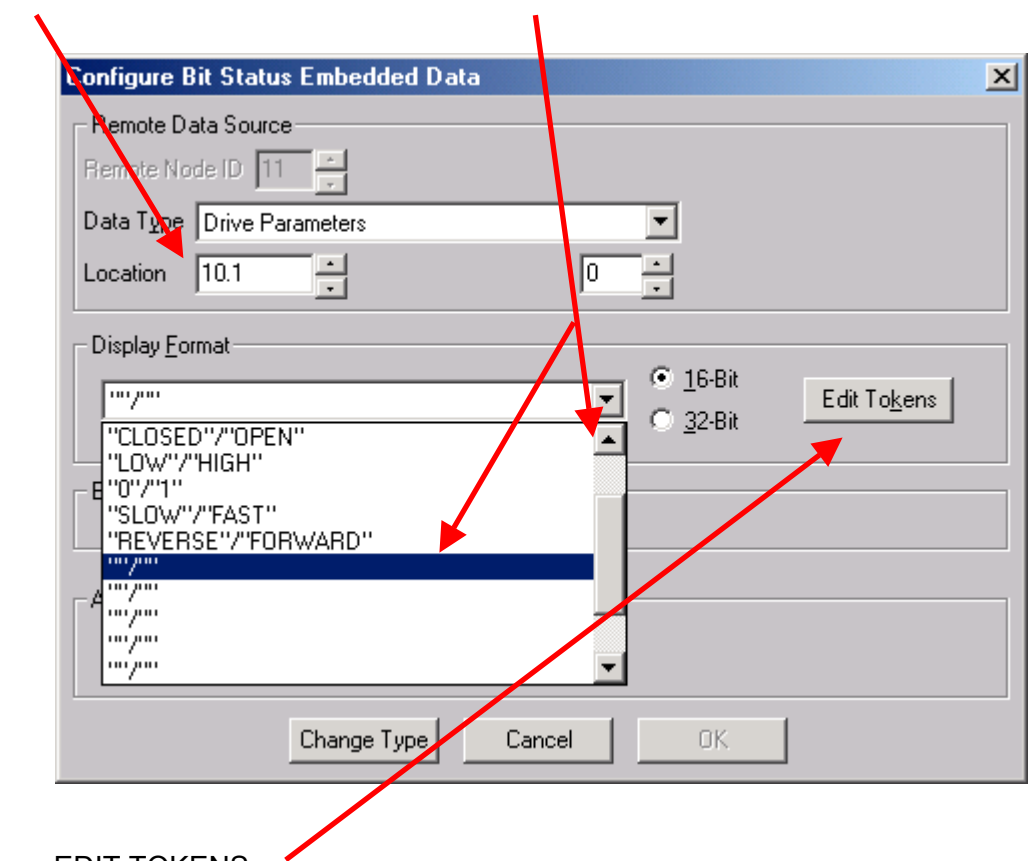

Then click on EDIT TOKENS

Modify as follows:

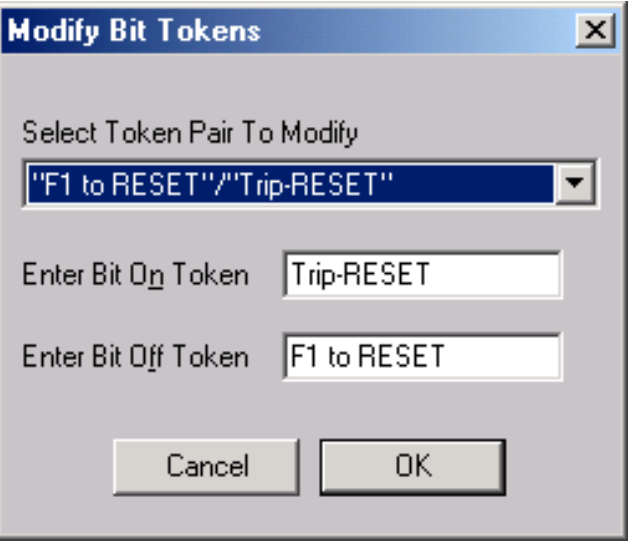

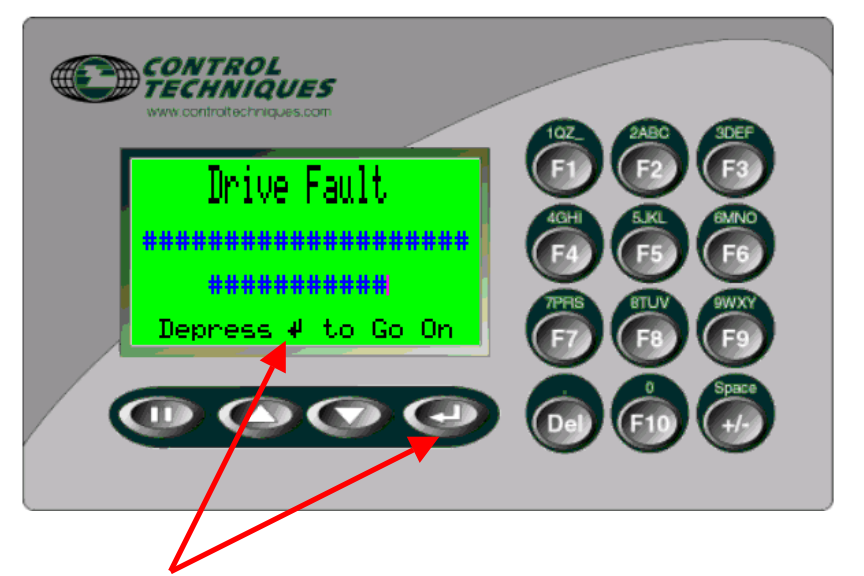

By the way, to get this special character, go to EDIT and select INSERT SPECIAL CHARACTER.

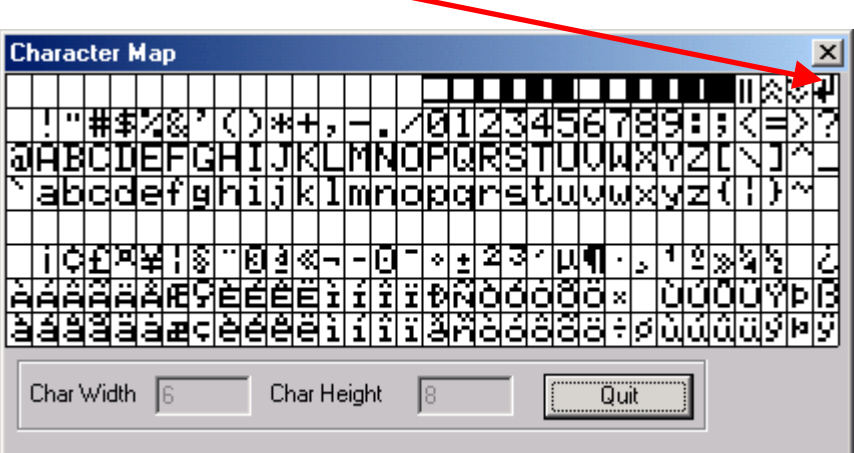

#### **Summary**

An example file for a CTIU110 is available from our website within the Application Note Area under Application Notes for AC Drives/Unidrive **CTAN246**.

This application note outlined a method to accomplish the requirement without using internal programming. We could also have written a short program within the Math section of the CTIU. Note however that the CTIU50 does not support Math functions.

A more eloquent example of this same kind of function is illustrated in **CTAN248** where a small program is created using the Math functions of the CTIU.

#### **Other applicable Application Notes**

CTAN245 Creating Power Up Splash Screen CTAN247 Creating a Fault History Screen CTAN248 Creating Unidrive Fault Screen using Maths

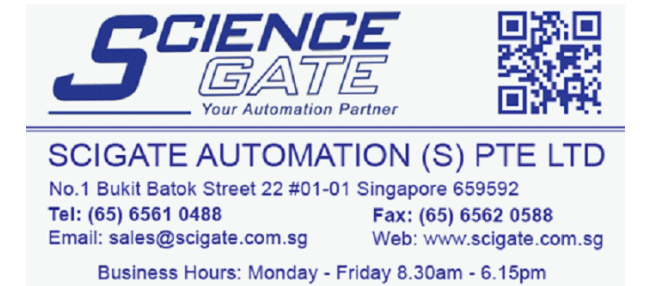

**Questions ?? Ask the Author**:

(716)-774-0093

Author: Ray McGranor e-mail: ray.mcgranor@emersonct.com